# Logitech® diNovo Keyboard, Mac<sup>®</sup> Edition

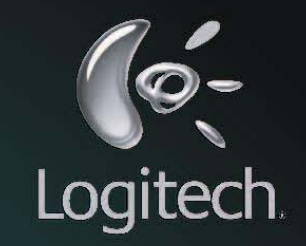

**M/N: Y-R0001** 

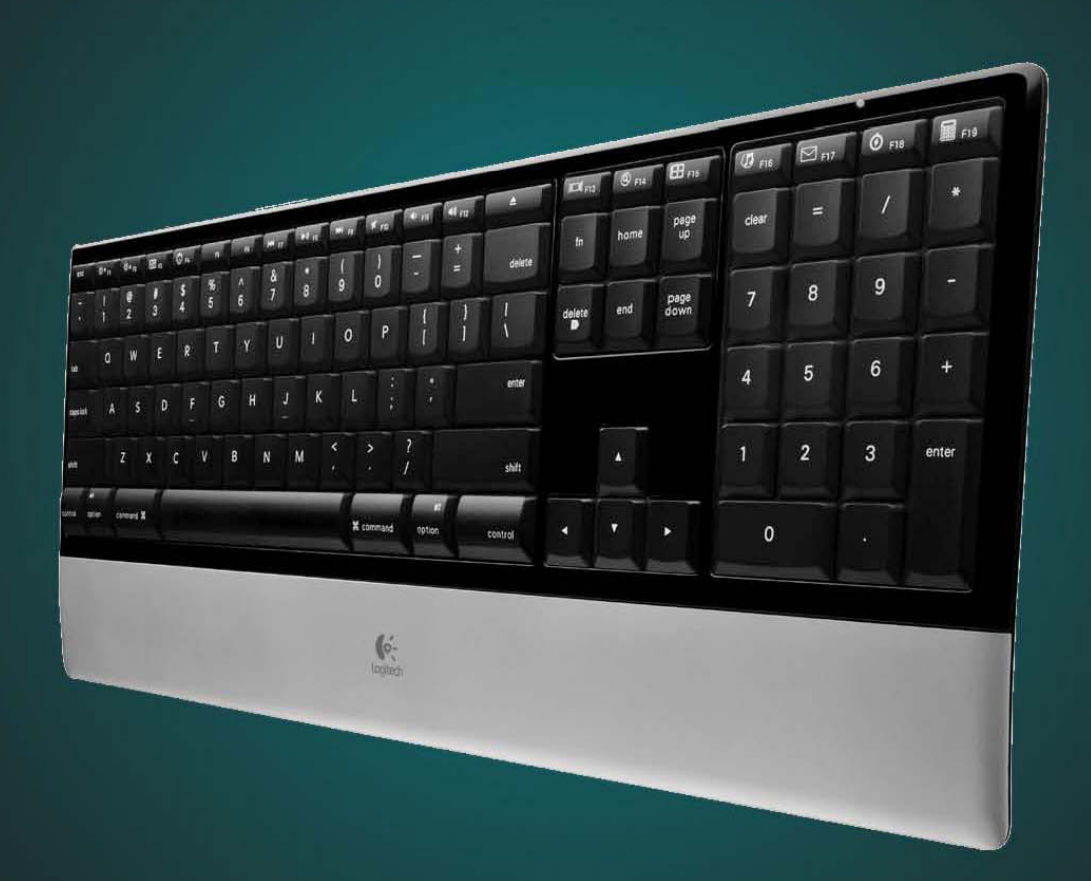

User's guide

# **Contents**

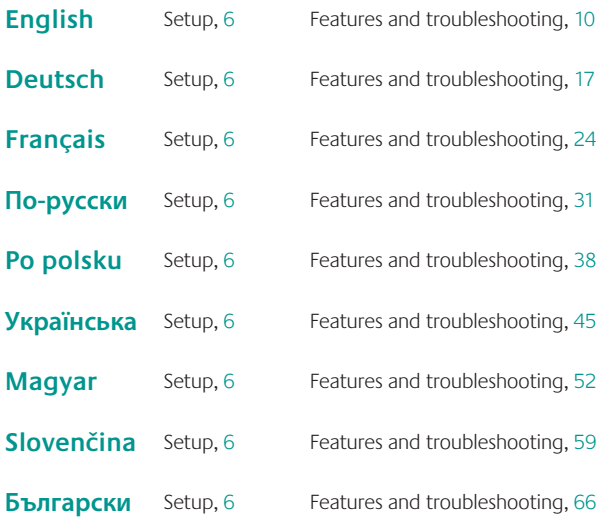

# **Contents**

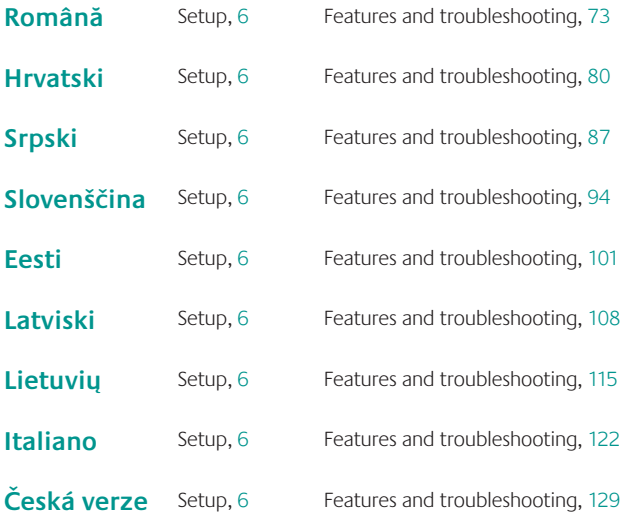

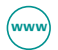

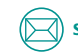

**(www) www.logitech.com/support**  $\qquad\qquad\qquad\qquad\qquad\qquad\qquad\qquad$  **support@logitech.com** 136

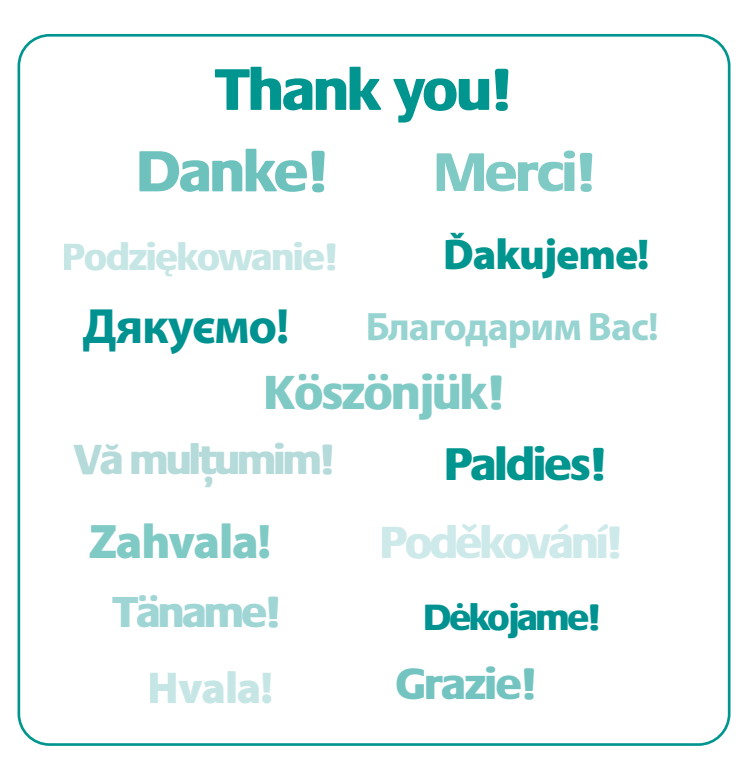

### Logitech<sup>®</sup> diNovo Keyboard, Mac® Edition

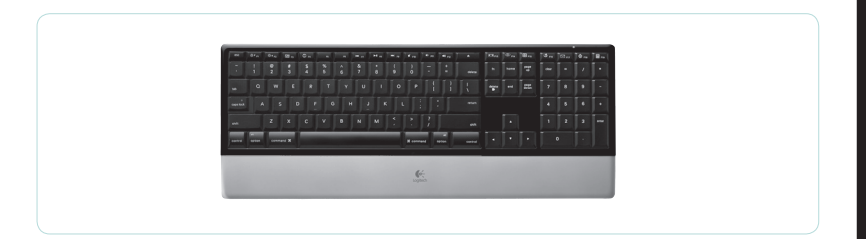

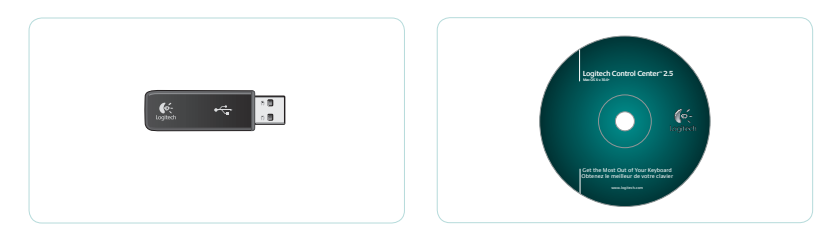

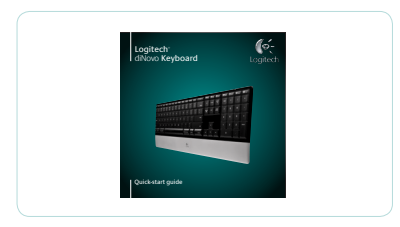

### Logitech® diNovo Keyboard, Mac® Edition

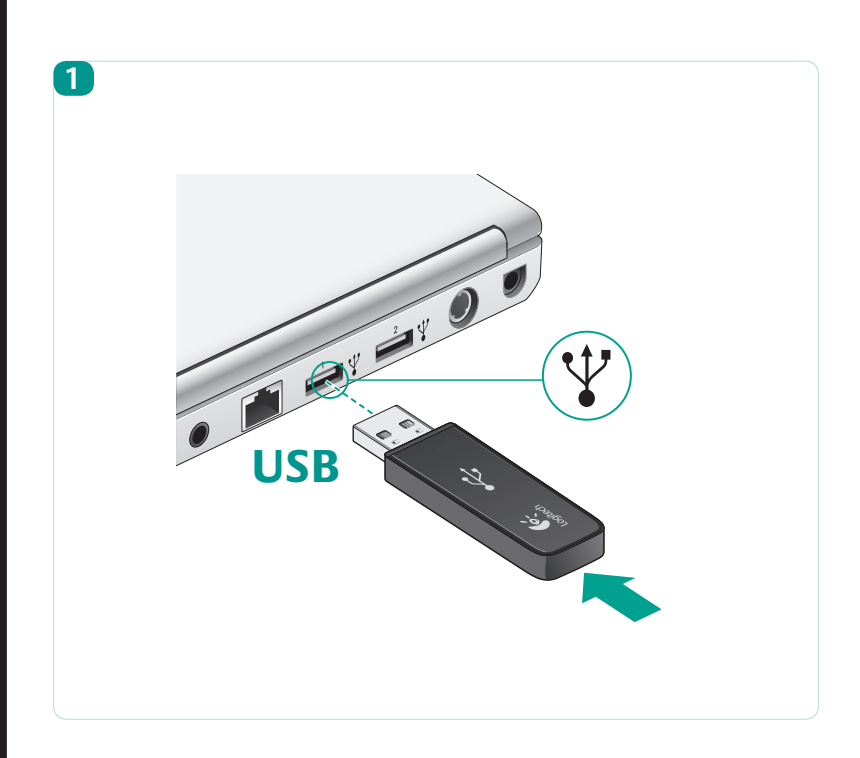

### Logitech® diNovo Keyboard, Mac® Edition

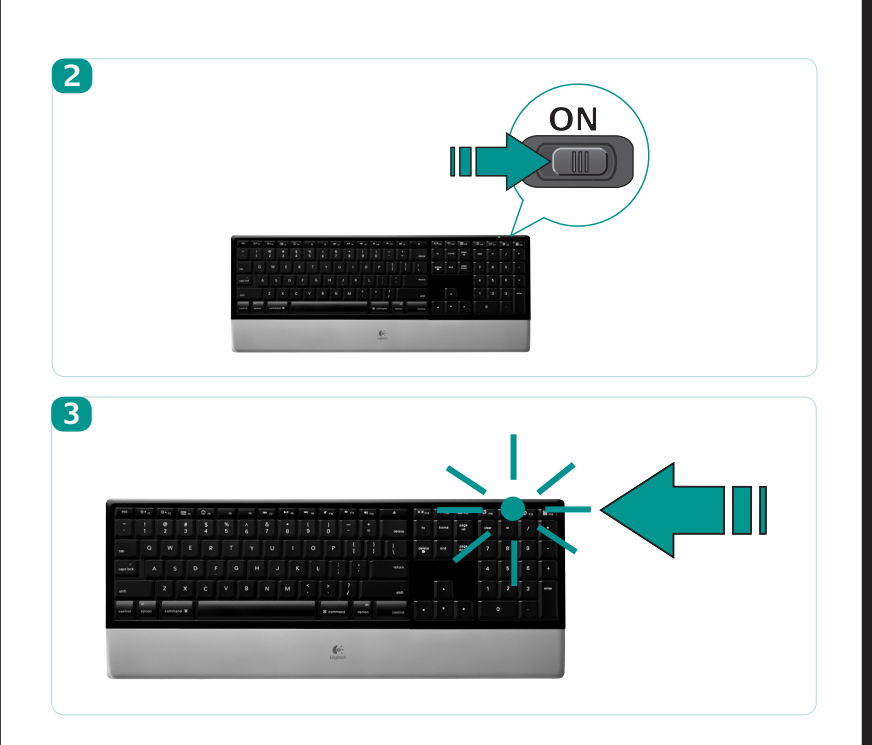

### Logitech® diNovo Keyboard, Mac® Edition

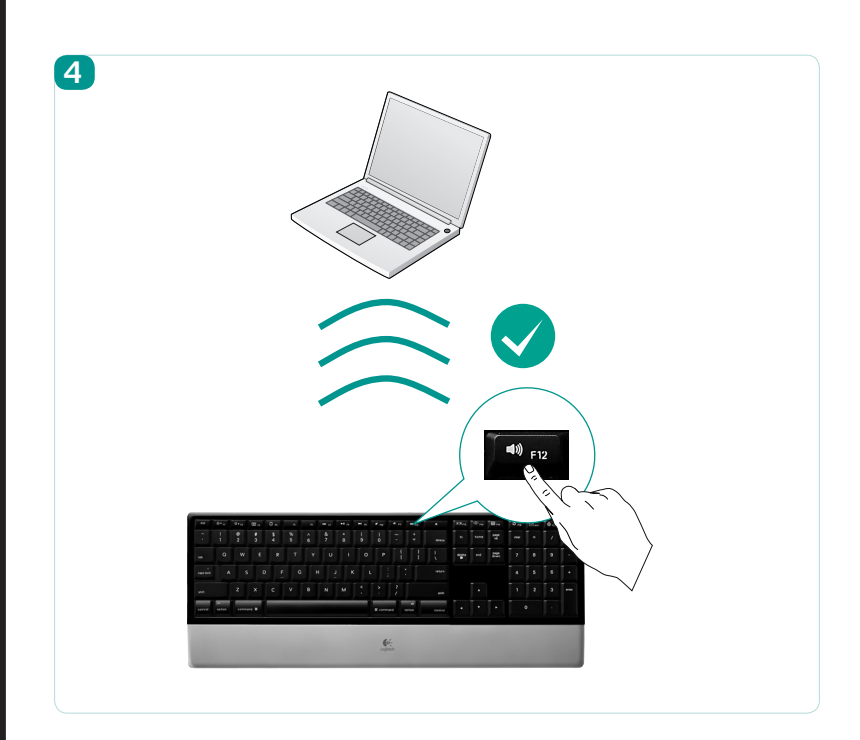

### Logitech<sup>®</sup> diNovo Keyboard, Mac® Edition

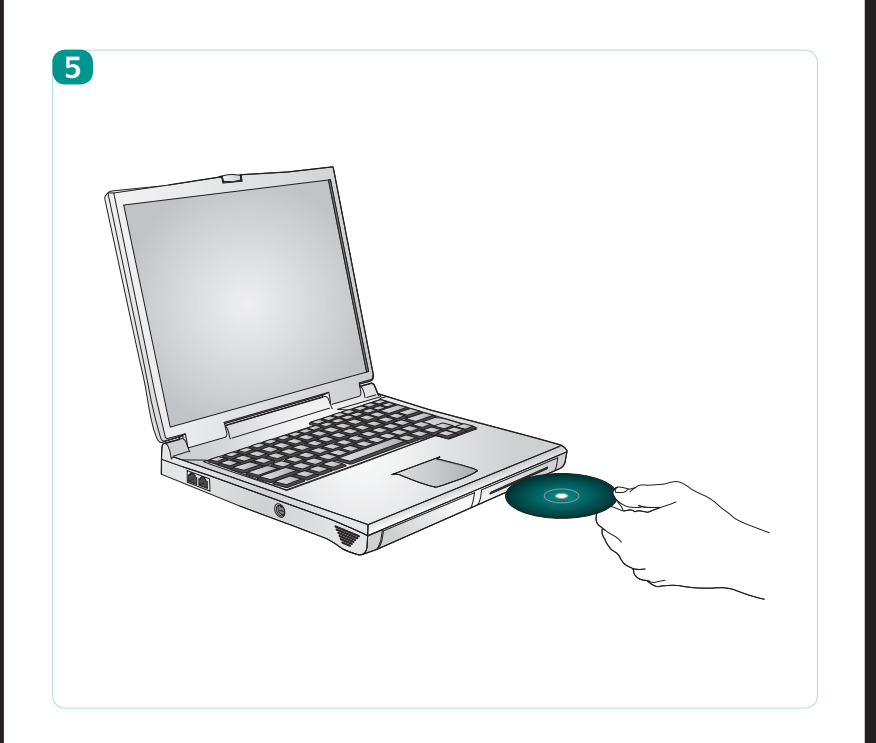

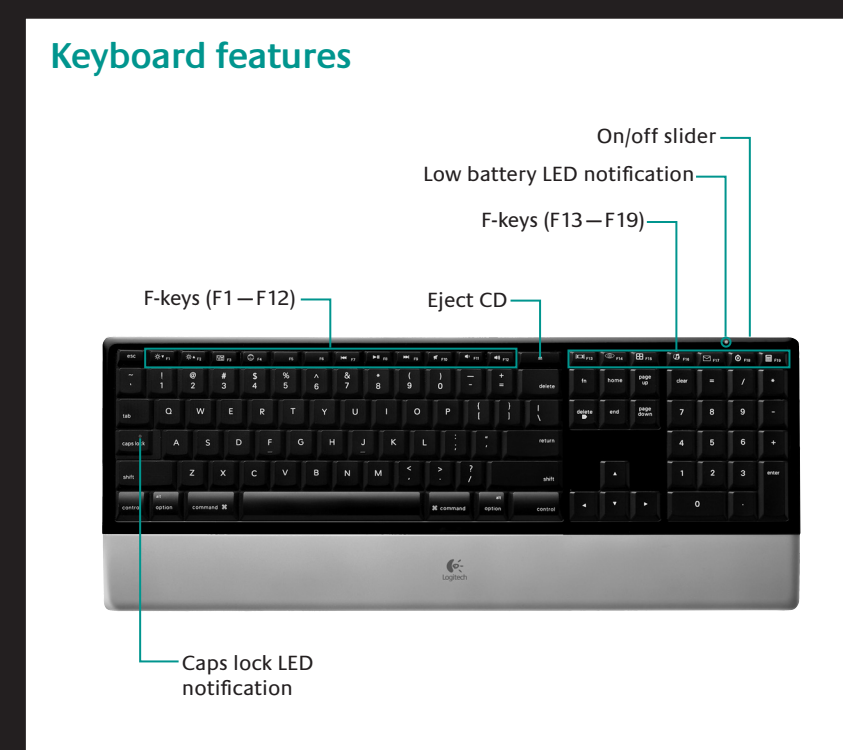

### **F-keys**

By default, each F-key performs the special feature printed on the key (e.g., volume control). To use an F-key as a standard function key, press the FN key and the F-Key you want to use simultaneously.

**Tip** In the software settings, you can invert the FN mode if you prefer to access directly the standard functions without having to press the FN key.

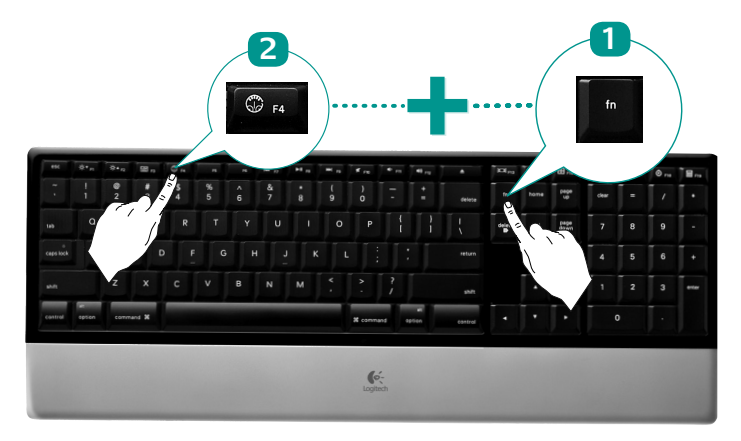

### **F-keys**

User-friendly enhanced F-keys let you easily launch applications or control your music. To use the enhanced functions (white icons), press the F-Key you want to use.

#### **Desktop management zone**

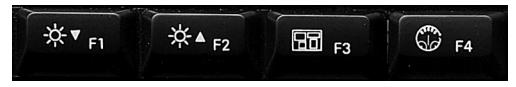

- **F1** Turn down screen brightness
- **F2** Turn up screen brightness
- **F3** Launches Exposé: view tiled windows of the current application
- **F4** Launches Dashboard: shows screen widgets (e.g., calculator, weather, calander, time, etc.)

#### **Media zone**

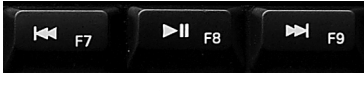

- **F7** Previous track **F8** Play/Pause
- **F9** Next track

#### **Volume control zone**

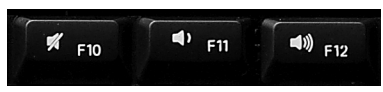

**F10** Mute **F11** Volume down **F12** Volume up

#### **Enhanced display zone**

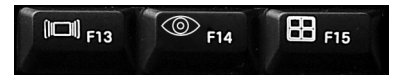

**F13** Launch Cover Flow to display album art or previews of document and image files **F14** Launch Quick Look to view a file without opening it

**F15** Launch Spaces to organize windows into groups to reduce clutter

### **Application zone**

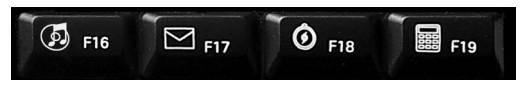

**F16** Launch iTunes™ **F17** Launch Mail **F18** Launch Safari™ **F19** Launch Calculator

# **Reassigning the F-keys**

In software settings, you can easily reassign an enhanced F-key (F1 to F19, **except F7 to F12**) to another function:

- **1.** Hold down (3 seconds) the F-key you want to reassign to launch software settings.
- **2.** Use the provided buttons and pull-down menus to change the action associated with the F-key you have selected for reassignment.

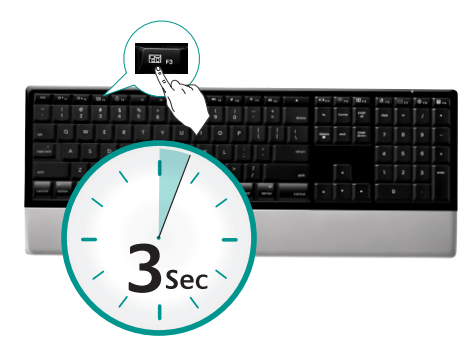

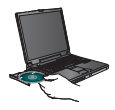

To enjoy **all** the features of your keyboard or to customize it to suit your needs, please install the Logitech Control Center™ software that comes with your product.

### **Troubleshooting** Keyboard is not working

- **• Is the Power on?** The power switch for the keyboard must be in the **ON** position. Battery LED should light green.
- **• Check the USB mini-receiver.** Plug the USB mini-receiver into a different USB port. Remove any metal object between the USB mini-receiver and the keyboard that may interfere with reception.

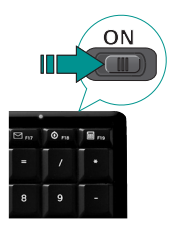

- **• Move closer?** Try moving the keyboard closer to the USB mini-receiver.
- **• How are the batteries?** Check the keyboard battery installation or replace the batteries. The keyboard uses four AAA alkaline batteries.
- **• Re-establish the connection.** Launch the Connect Utility (requires software installation). Go to **Finder/Go Menu/Utilities**, double-click **LCC Connection Utility**, and then follow the on-screen instructions.
- **• Install software.** Make sure to install the software to enjoy all the enhanced functions.
- **• Restart your computer.**

Visit www.logitech.com/comfort for more information about using your product, and for ergonomics.

#### **Important ergonomic information**

Excessive and repetitive arm or hand motion, an improperly set-up work or play space, or a prolonged, incorrect body posture may lead to physical pain or over-use injuries. If you experience prolonged or recurrent physical discomfort while using a Logitech® product, see a qualified health professional. For more information, please read the Comfort Guidelines at **http://www.logitech.com/comfort** or on the Logitech software CD.

#### **Battery warning**

Risk of explosion or personal injury if batteries are replaced by incorrect type, mutilated, or exposed to conducting materials, liquid, fire, or heat. Do not use or recharge damaged rechargeable batteries. Do not mix battery types. Dispose of spent or damaged batteries according to manufacturer instructions and local laws.

**UL Statement:** Your product is UL approved. Use only with UL listed ITE computers.

#### **Logitech compliance**

For additional compliance information, go to **http://www.logitech.com/compliance.**

#### **Logitech hardware product limited warranty**

Logitech warrants your Logitech hardware product to be free from defects in material and workmanship for 3 years from the date of purchase. Full warranty details are available on the software CD that comes with your product and online at **http://www.logitech.com.**

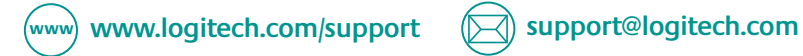

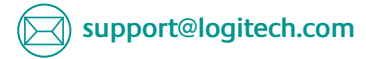

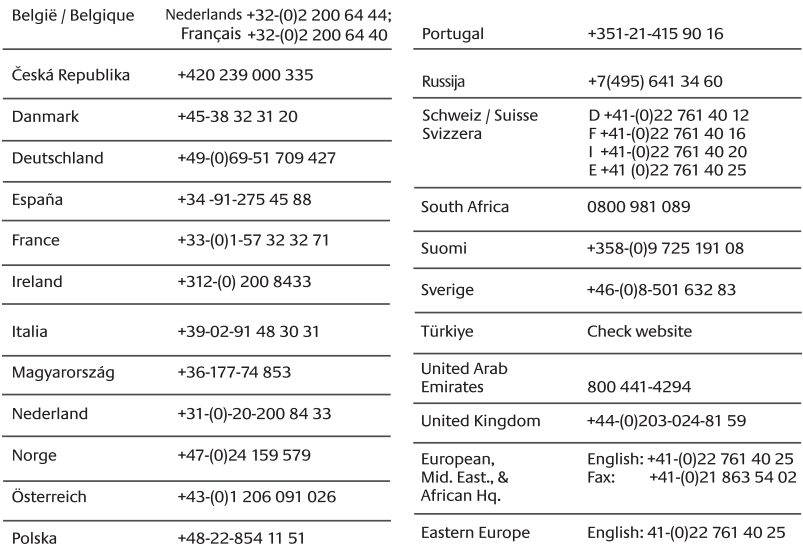

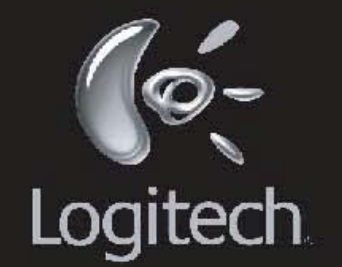

Federal Communication Commission Interference Statement

This equipment has been tested and found to comply with the limits for a Class B digital device, pursuant to Part 15 of the FCC Rules. These limits are designed to provide reasonable protection against harmful interference in a residential installation. This equipment generates, uses and can radiate radio frequency energy and, if not installed and used in accordance with the instructions, may cause harmful interference to radio communications. However, there is no guarantee that interference will not occur in a particular installation. If this equipment does cause harmful interference to radio or television reception, which can be determined by turning the equipment off and on, the user is encouraged to try to correct the interference by one of the following measures: - Reorient or relocate the receiving antenna. - Increase the separation between the equipment and receiver. - Connect the equipment into an outlet on a circuit different from that to which the receiver is connected. - Consult the dealer or an experienced radio/TV technician for help. FCC Caution: Any changes or modifications not expressly approved by the party responsible for compliance could void the user's authority to operate this equipment. This device complies with Part 15 of the FCC Rules. Operation is subject to the following two conditions:

(1) This device may not cause harmful interference, and

(2) this device must accept any interference received, including interference that may cause undesired operation. This equipment complies with FCC RF radiation exposure limits set forth for an uncontrolled environment. To maintain compliance with FCC RF exposure compliance requirements, please avoid direct contact to the transmitting antenna during transmitting.

Industry Canada Statement This device complies with RSS-210 of the Industry Canada Rules. Operation is subject to the following two conditions: 1) this device may not cause interference and 2) this device must accept any interference, including interference that may cause undesired operation of the device

# www.logitech.com

© 2008 Logitech. All rights reserved. Logitech, the Logitech logo, and other Logitech marks are owned by Logitech and may be registered. All other trademarks are the property of their respective owners. Logitech assumes no responsibility for any errors that may appear in this manual, information contained herein is subject to change without notice.

620-001235.002